# **Using LibreSource templates**

Spacecraft Plasma Interactions
Network in Europe

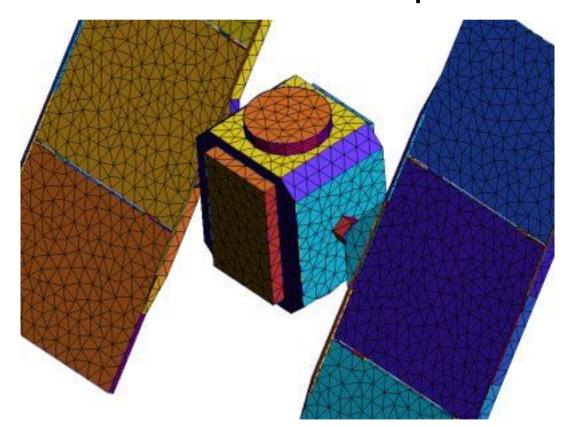

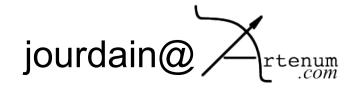

#### Introduction

## What's a template?

✓ It's a LibreSource resource that allow the creation of a set of organised resources.

#### What's for?

- For a standard project creation
- For a specific and repetitive use of specific resource organisation with specific rights.

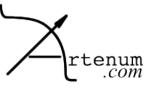

### **Existing templates**

| Platform Home S              | Search My Page                                                                                                    | Sebastien Jourdain - <u>Logout</u>                                                                      |
|------------------------------|----------------------------------------------------------------------------------------------------|----------------------------------------------------------------------------------------------------|
|                              |                                                                                                    | location : / > Projects templates > Standard template                                                   |
| Templates                    | Standard template  List children   Edit this Template   Create new Resource   Template securit  Is://ganesh.artenum.com/templates/basicProject    |                                                                                                    |
| Standard template            |                                                                                                    |                                                                                                    |
| edit this menu               | How to create a new project us                                                                                                    | sing this template                                                                                      |
|                              | You have to choose the URI of the                                                                                                    | project                                                                                                 |
|                              | You should create the project under the /p<br>Be sure to have the CREATE permission at                                                            | rojects node. For example the URI could be <b>/projects/myNewProject</b> .<br>node /projects.           |
| Platform Home                | Search My Page                                                                                                    | Sebastien Jourdain - <u>Logout</u>                                                                      |
| ocation : Platform Hom       | ne > SPINE > SPINE Homepage > Spis hom                                                                                                    | e page > SPIS software > Spis workshops > Community workshop > Research<br>area > Template for research |
| SPIS                         | Template for research                                                                                                    | List children   Edit this Template   Create new Resource   Template security                            |
|                              |                                                                                                    | ome/spis/software/workshops/communityWS/research/template                                               |
| Spis Home                    | In order to create your own project please instantiate the current template with such URI where "myProject" will be the url name of your project. |                                                                                                    |
| SPIS workshops               |                                                                                                    |                                                                                                    |
| Core team WS<br>Community WS | , projectoj spinoj nemej spisj sektitaroj memonopsjecinima nej mej researcinji <b>m ji nej ec</b> e                                               |                                                                                                    |
| Research area                | Instance uri :                                                                                                    | create instance                                                                                         |
| Sample                       | Instance un .                                                                                                    | Create instance                                                                                         |

Sébastien Jourdain

Create your own dev

2-3

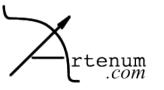

#### Conclusion

#### What to do?

- Go to the template that you want to use
- Full fill your wanted URI
- Create new instance
- The set of resources will be automatically created
- Edit the name of the root of your resource set

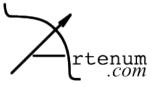